# Configuración predeterminada del servidor de medios CVP para conmutación por fallas ٦

# Contenido

Introducción **Prerequisites Requirements** Componentes Utilizados **Antecedentes Configurar** Información Relacionada

# Introducción

Este documento describe cómo configurar un servidor de medios Cisco Customer Voice Portal (CVP) de respaldo para la conmutación por fallas.

Contribuido por Ernesto Solozarno, ingeniero del TAC de Cisco

## **Prerequisites**

### **Requirements**

Cisco recomienda que tenga conocimiento sobre estos temas:

- $\cdot$  CVP
- Unified Contact Center Enterprise (UCCE)

### Componentes Utilizados

La información que contiene este documento se basa en estas versiones de software:

- CVP 10.x y superiores
- UCCE 10.x y superiores

The information in this document was created from the devices in a specific lab environment. All of the devices used in this document started with a cleared (default) configuration. If your network is live, make sure that you understand the potential impact of any command.

## **Antecedentes**

En versiones anteriores, la variable Expanded Call Context (ECC) user.microapp.media\_server se utiliza para especificar un servidor de medios desde el script UCCE a CVP. La consola de operaciones de CVP ahora se puede utilizar para designar servidores de medios predeterminados para toda la implementación.

# **Configurar**

Para configurar el servidor de medios predeterminado global.

Paso 1. Inicie sesión en CVP Operations Console.

https://ServerIP:9443/oamp

#### Paso 2. Vaya a Administración de dispositivos > Servidor de medios. Haga clic en Agregar nuevo.

Consejo: Las microaplicaciones utilizan el servidor de medios predeterminado si falta la variable ECC o está vacía en el script user.microapp.media\_server Unified ICM. Esta configuración sólo funciona con CVP 10.0 y superiores. No es necesario configurar user.microapp.media\_server ECC en el script UCCE.

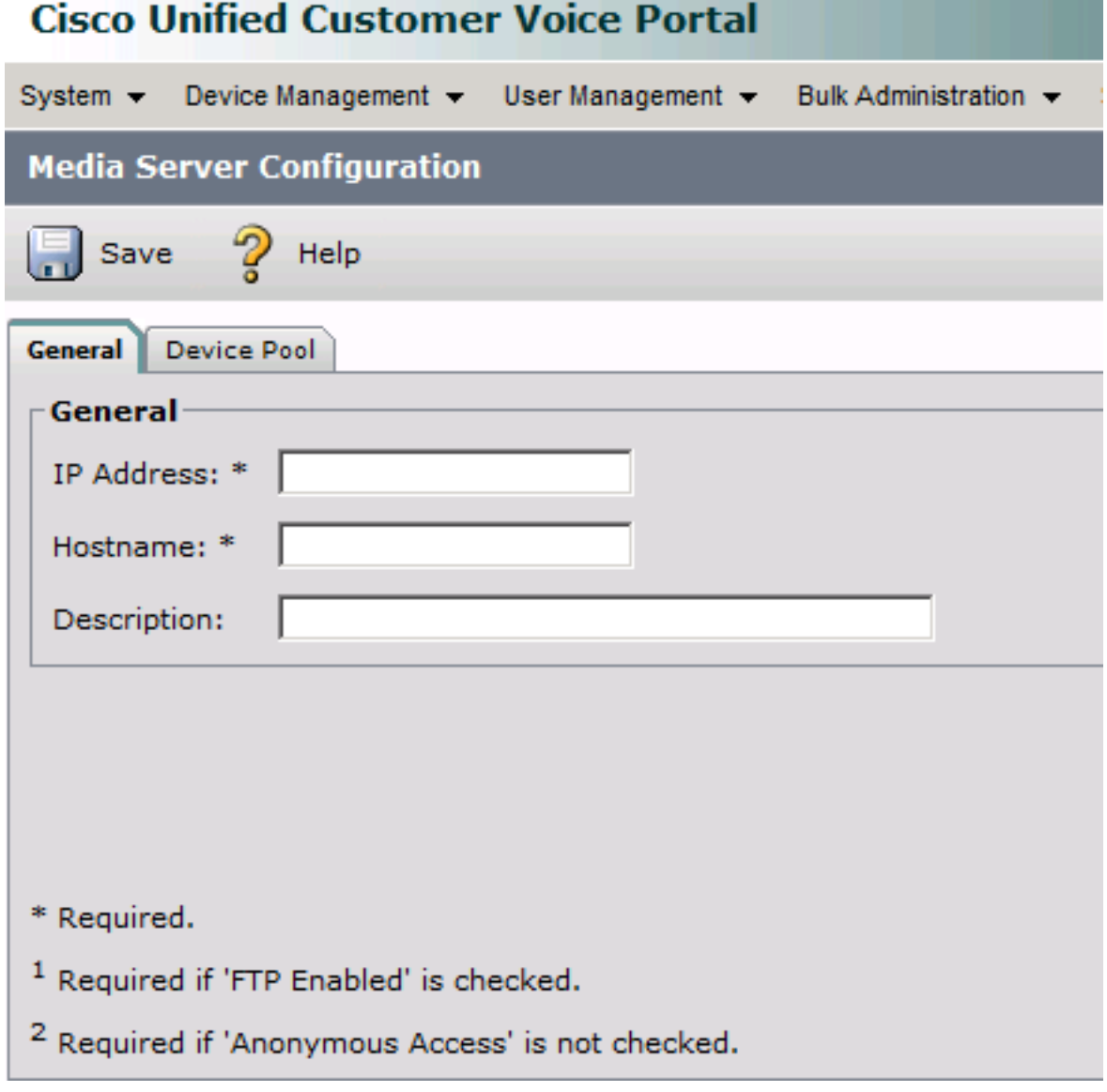

Paso 3. Configure la dirección IP y nombre de host y haga clic en Guardar.

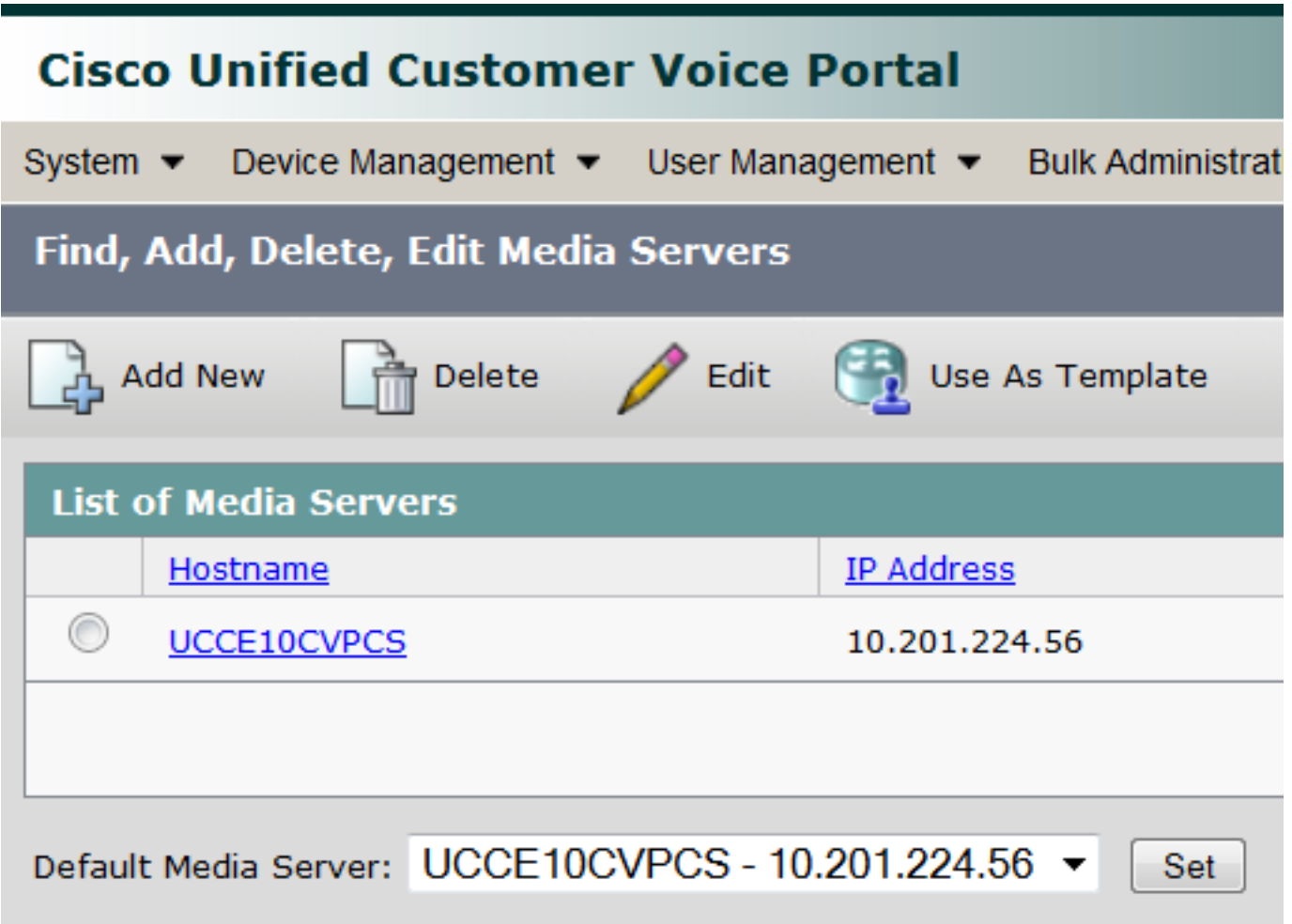

Paso 5. Configure el Subsistema IVR del servidor de llamadas CVP para utilizar el servidor de medios de respaldo y el nombre de host del servidor de medios predeterminado y no la dirección IP. Vaya a CVP OPSConsole > Administración de dispositivos > Servidor de llamadas de Unified CVP.

Paso 6. Seleccione el servidor de llamadas y haga clic en la ficha IVR.

Paso 7. Seleccione la opción Yes para Usar servidores multimedia/VXML de copia de seguridad y Usar nombres de host para los servidores multimedia/VXML predeterminados.

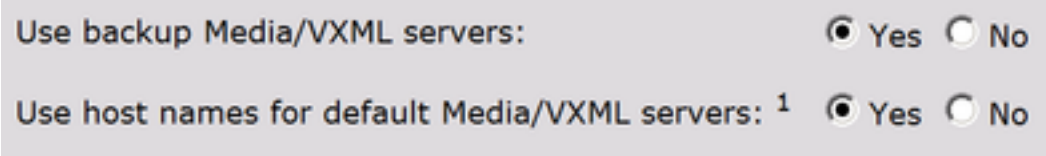

Paso 8. Desde la puerta de enlace Voice Extensible Markup Language (VXML), configure el servidor de medios y el servidor de medios de copia de seguridad. Reemplace el <mediaserver> por el nombre de host configurado en los Media Servers de CVP y el <ip address> por el servidor de medios primario y de respaldo.

ip host <mediaserver>-backup <ip address> For example:

ip host UCCE10CVPCS 10.201.224.56 ip host UCCE10CVPCS-backup 10.201.224.53

#### O si utiliza VVB

Desde el VVB Voice Extensible Markup Language (VXML), configure el servidor de medios y el servidor de medios de copia de seguridad. Reemplace el <mediaserver> por el nombre de host configurado en los Media Servers de CVP y el <ip address> por el servidor de medios primario y de respaldo a través de CLI.

```
utils vvb add host-to-ip <mediaserver> <ip address>
utils vvb add host-to-ip <mediaserver>-backup <ip address>
For example:
admin: utils vvb add host-to-ip mediaserver 10.201.224.56
Command successful
admin: utils vvb add host-to-ip mediaserver-backup 10.201.224.53
Command successful
```
Nota: Esto sólo funciona con un único conjunto de servidores multimedia (Primario y de respaldo). Si tiene varios servidores de medios (varios sitios), debe utilizar la variable ECC user.microapp.media\_server en el script UCCE.

### Información Relacionada

- [Guiones de escritura de la guía de funciones para Cisco Unified Customer Voice Portal](/content/en/us/td/docs/voice_ip_comm/cust_contact/contact_center/customer_voice_portal/cvp10_0/feature/guide/CCVP_BK_FA976D84_00_feature-guide-for-cisco-customer/CCVP_BK_FA976D84_00_feature-guide-for-cisco-customer_chapter_01.html#CCVP_TP_D999EC6A_00)
- [Soporte Técnico y Documentación Cisco Systems](//www.cisco.com/c/es_mx/support/index.html)

#### Acerca de esta traducción

Cisco ha traducido este documento combinando la traducción automática y los recursos humanos a fin de ofrecer a nuestros usuarios en todo el mundo contenido en su propio idioma.

Tenga en cuenta que incluso la mejor traducción automática podría no ser tan precisa como la proporcionada por un traductor profesional.

Cisco Systems, Inc. no asume ninguna responsabilidad por la precisión de estas traducciones y recomienda remitirse siempre al documento original escrito en inglés (insertar vínculo URL).